## 1.2 Payment Receipt Log

The Payment Receipt Log is used to log the receipt of checks or cash. Entries made cannot be edited or deleted.

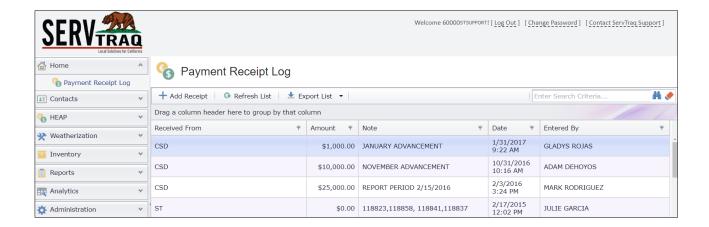

## Log a Payment Receipt

Click Add Receipt to add a new payment received.

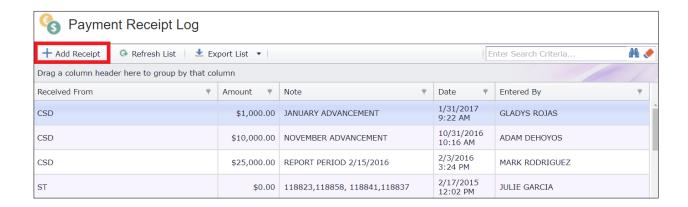

Fill out the fields listed in the table below to log a new payment.

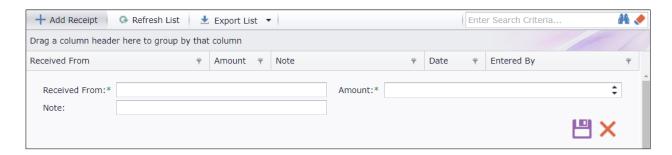

Click to save the payment receipt entry. View the saved payment receipt by returning to the *Payment Receipt Log*.

| ENTRY FIELDS   | DESCRIPTION                          |
|----------------|--------------------------------------|
| Received From* | Payment received from                |
| Amount*        | Payment amount received              |
| Note           | Optional Notes/Comments              |
| Date           | Date the payment receipt was logged  |
| Entered By     | Staff member that logged the payment |

Required fields are denoted with a red asterisk (\*)

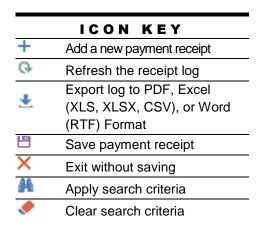